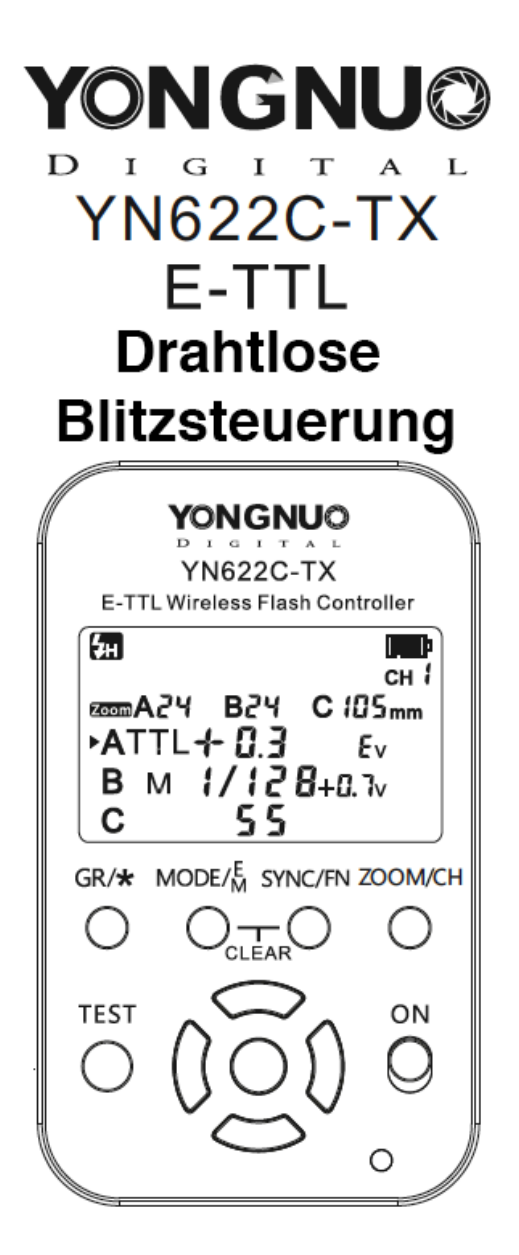

# fotichaestli.ch

Diese Gebrauchsanweisung ist primär für die Kunden vom Fotichaestli bestimmt. Sie kann aber gerne geteilt und ins Netz gestellt werden.

Wir bitten unsere Mitbewerber um Respekt vor unserer Arbeit und darum, diese Gebrauchsanweisung nicht als ihre eigene Arbeit und Dienstleistung auszugeben. Falls Sie diese Anleitung kommerziell nutzen möchte, bitte mit uns [Kontakt](https://www.fotichaestli.ch/kontaktformular) aufnehmen.

Die Funkauslöser und weitere Produkte von Yongnuo finden Sie bei uns im [Fotichaestli.ch](https://www.fotichaestli.ch/yongnuo/)

Vielen Dank, dass Sie sich für ein Produkt von Yongnuo entschieden haben und dieses bei Fotichaestli.ch gekauft haben.

Beim YN-622C-TX ETTL Handelt es sich um ein drahtloses Blitzsteuergerät, welches zur Verwendung im Verbund mit den Yongnuo YN-622C E-TTL Empfängern gedacht ist. Es unterstützt zahlreiche Funktionen und verfügt über ein gut ablesbares LCD-Display. Die Blitze lassen sich in 3 Gruppen (A/B/C) in unterschiedlichen Modi (E-TTL II, Manuell, HSS) betreiben. Ebenfalls unterstützt wird der Multi-Modus sowie ETTL Blitzlichtkorrektur, und das für jede Gruppe separat sowie eine Steuerung der Zoom-Einstellungen der Blitze. Insgesamt 7 Funkkanäle können in Abhängigkeit von den örtlichen Begebenheiten eine Distanz von bis zu 100 Metern überbrücken. Der Sender verfügt zusätzlich über eine Infrarot Sendeeinheit sowie über einen USB Anschluss zum Aktualisieren der Firmware.

Bei Drucklegung dieser Bedienungsanleitung waren alle gängigen Digitalen Spiegelreflex-Kameras der Canon EOS Serie kompatibel. Bei der Verwendung der beiliegenden Verbindungskabel ist dies zutreffend für die Modelle:

LS-2.5/C1: 60D/70D/400D-Serie/500D-Serie/600D-Serie/1000D Serie LS-2.5/C3: 40D/50D/7D/1D-Serie/5D-Serie

#### Lieferumfang

1x YN-622C-TX Controller 1x Original-Gebrauchsanweisung 1x LS-2.5/C1 Auslösekabel 1x LS.2.5/C3 Auslösekabel

#### Über diese Bedienungsanleitung

Wir stellen Ihnen von fotichaestli.ch exklusiv diese Gebrauchsanweisung zur Verfügung. Hierbei handelt es sich um eine Übersetzung der Original-Gebrauchsanweisung des Herstellers – diese kann Fehler enthalten, für die wir nicht haften können. Es wird davon ausgegangen, dass dieses Produkt mit einer kompatiblen Kamera und einem kompatiblen Blitz verwendet wird. Sender und Empfänger müssen auf den gleichen Funkkanal eingestellt sein. Die von diesem Produkt unterstützten Funktionen hängen auch von der jeweils verwendetet Kamera/Blitz Kombination ab. Bitte lesen Sie sich diese Gebrauchsanleitung aufmerksam durch. Um eine aktualisierte Firmware sowie Liste unterstützter Kameramodelle zu erhalten besuchen Sie bitte die Website www.hkyongnuo.com ETL Biltzlichtkorfektiv, und atas tur jede Gruppe separat sowie eine Steuerung das Limitationfektiv, und atas units den örtlichen Begebenheiten eine Distanz von bis zu 100 Metern überbrücken. Den örtlichen Begebenheiten ei

Um Ihnen die Anweisungen in dieser Gebrauchsanleitung geläufiger zu machen, werden folgende Piktogramme verwendet:

<sup>•</sup>

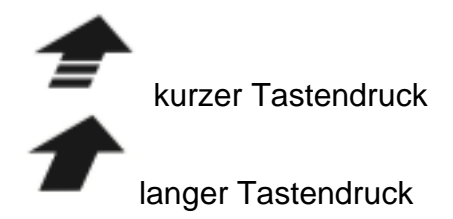

#### Liste der unterstützten Funktionen

- Leicht ablesbares, grosses LCD-Display zur einfachen Bedienung
- Upgrademöglichkeit der Firmware über einen USB-Anschluss
- Kann als Drahtlosauslöser für die Kamera genutzt werden
- Die Zoom-Einstellungen der einzelnen Gruppen A/B/C ist jeweils getrennt regelbar
- Unterstützt TTL Ratio A:B / A:B:C
- Abschaltbare IR-AF Leuchte
- Unterstützte Blitz-Modi: GR (Gruppensteuerung)/E-TTL(II)/Multiblitz, HSS (Hochgeschwindigkeitssynchronisation), Manuell
- Es ist möglich, unterschiedliche Blitz-Modi pro Gruppe zu nutzen
- Synchronisation wahlweise auf den 1. oder 2. Verschlussvorhang sowie mit HSS (Hochgeschwindigkeitssynchronisation) bis zu einer Verschlusszeit von 1/8000 sofern von der Kamera unterstützt
- Unterstützt die Kameraseitigen Funktionen FEC, FEB und FEL
- Unterstützt Einstelllicht, sofern vom Blitz unterstützt
- Automatische oder manuelle Fernsteuerung der Blitz-Zoomeinstellung
- Automatische Speicherung der Einstellungen
- PC-Port Anschluss zur Blitzauslösung
- Unterstützung für nicht-Canon Blitzschuhe (Mittelkontaktauslösung) bis zu einer Synchronzeit von 1/250

Oben genannte Funktionen sind nur in Verbindung mit einem Yongnuo YN622C Transceiver nutzbar. Für einige dieser Funktionen kann es notwendig sein, die Bedienungsanleitung der Kamera und/oder des Blitzes zu konsultieren. • Leicht ablesbares, grosses LCD-Display zur einfachen Bedienung<br>• Upgrademöglichkeit der Firmware über einen USB-Anschluss<br>• Kann als Drahtlosasulöser für die Kamera genutzt werden<br>• Die Zoom-Einstellungen der einzelnen

#### Inbetriebnahme

#### Schutzfolie entfernen

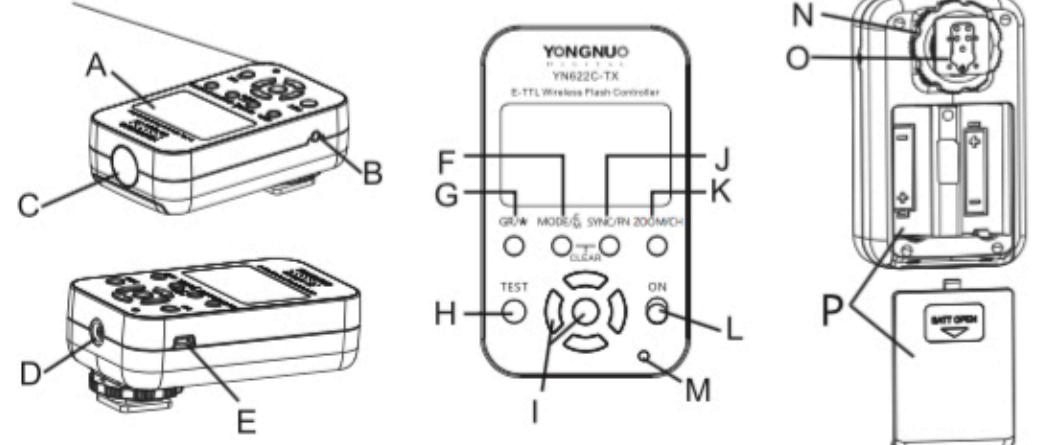

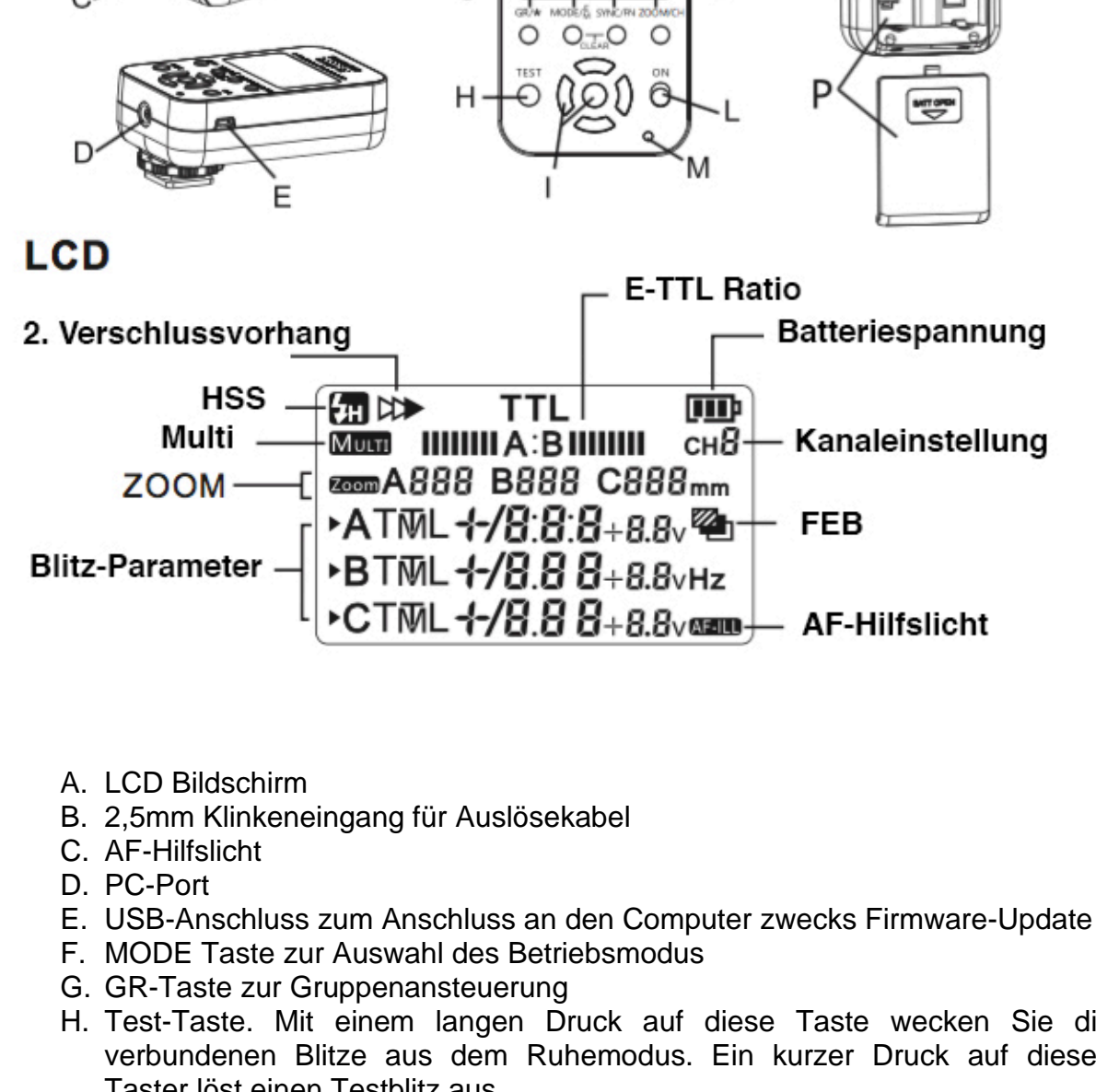

- A. LCD Bildschirm
- B. 2,5mm Klinkeneingang für Auslösekabel
- C. AF-Hilfslicht
- D. PC-Port
- E. USB-Anschluss zum Anschluss an den Computer zwecks Firmware-Update
- F. MODE Taste zur Auswahl des Betriebsmodus
- G. GR-Taste zur Gruppenansteuerung
- H. Test-Taste. Mit einem langen Druck auf diese Taste wecken Sie die verbundenen Blitze aus dem Ruhemodus. Ein kurzer Druck auf diesen Taster löst einen Testblitz aus.
- I. Steuerkreuz zur Parametereinstellung, Mittentaster zur Bestätigung
- J. SYNC/Fn Taste. Mit einem kurzen Druck auf diese Taste schalten Sie durch die Synchronisationsmodi. Ein langer Druck auf diese Taste öffnet das Menü mit den Zusatzfunktionen für erfahrene Anwender.
- K. ZOOM/CH Taste. Ein kurzer Druck ruft die Einstellungsmöglichkeit für den Zoom der Blitzköpfe auf. Die Werte verstellen Sie dann über das Steuerkreuz. Mit einem langen Druck auf diese Taste lässt sich der Sendekanal definieren.
- L. Einschaltknopf. Dient dazu, das Gerät einzuschalten. Kein Witz.

- M. Statusanzeige. Diese LED leuchtet grün, wenn eine Verbindung besteht. Bei einer Blitz- oder Kameraauslösung wechselt die LED kurz auf rot.
- N. Arretier Mechanismus
- O. Blitzschuhsockel und Kontakte
- P. Batteriefach mit Deckel

#### Vor dem ersten Gebrauch

- 1. Vergewissern Sie sich, dass Sender und Empfänger auf den gleichen Kanal eingestellt sind. Schauen Sie gegebenenfalls in der Bedienungsanleitung zu Ihrem Yongnuo YN622C Transceiver nach, wie dies gemacht wird.
- 2. Vorbereitung des Yongnuo YN622C-TX Senders:
- Legen Sie passende Batterien vom Typ AA ein (nicht im Lieferumfang enthalten). Dies können entweder normale Batterien mit einer Betriebsspannung von 1,5V oder Wieder aufladbare mit einer Betriebsspannung von 1,2V sein.
- Montieren Sie den Sender auf den Blitzschuh Ihrer Kamera.
- Schalten Sie den Sender ein (sie erinnern sich doch noch an den Einschaltknopf?)
- Stellen Sie nun mit einem langen Druck auf die Taste ZOOM den Sendekanal ein. Die Auswahl erfolgt über das Steuerkreuz, wobei darauf zu achten ist, dass hier der gleiche Kanal gewählt wird auf dem der Yongnuo YN622C Transceiver empfängt.

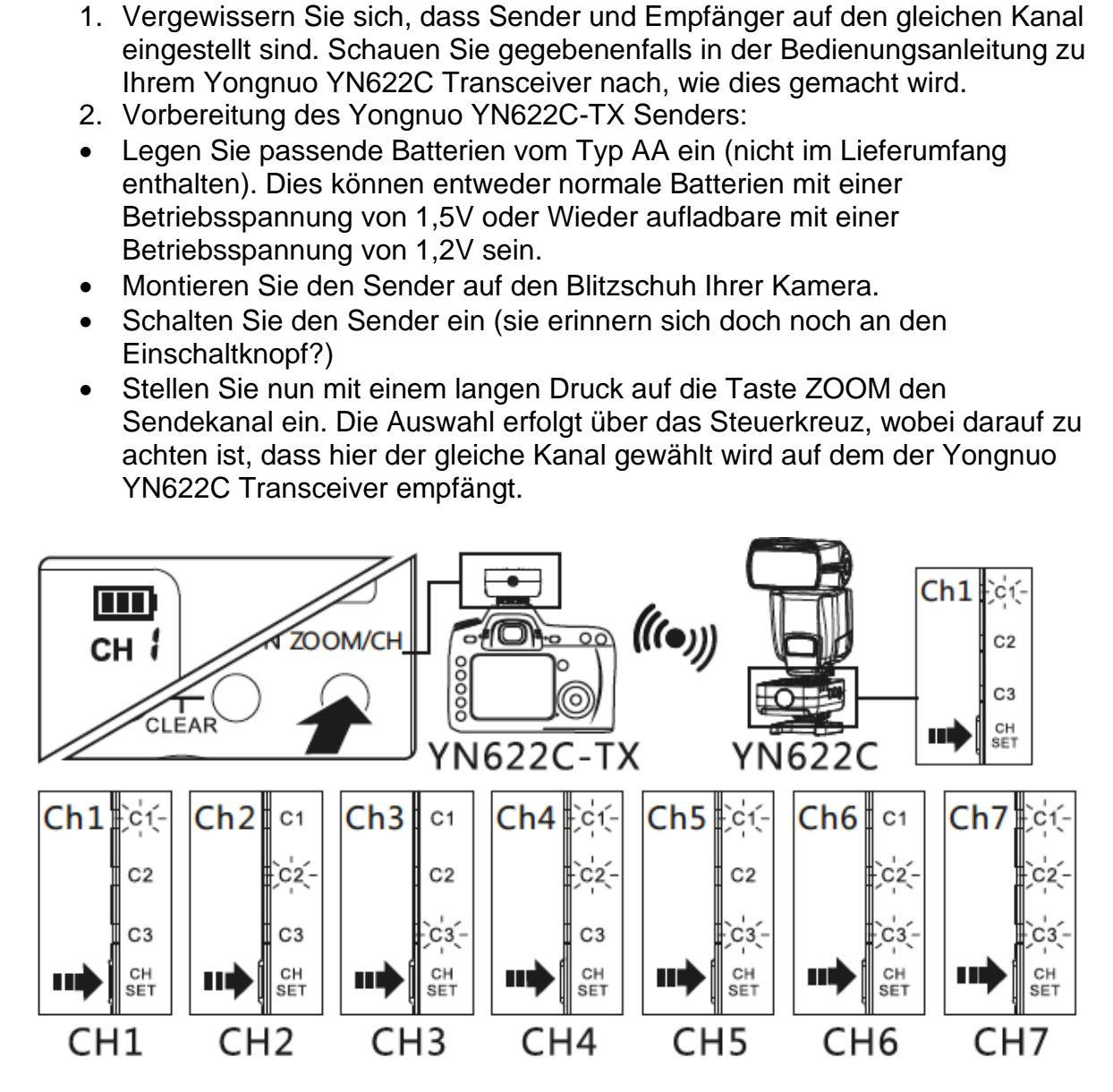

#### Einstellungen

Wir zeigen Ihnen nun, wie Sie die Blitzmodi GR/TTL/Multi aktivieren können.

- mit einem langen Druck auf die Taste MODE schalten Sie zwischen den einzelnen Modi um.
- Im GR Modus können Sie mit einem kurzen Druck auf die Taste MODE die jeweils zugeteilte Gruppe ändern.
- In den Modi TTL und MULTI ändern Sie mit einem kurzen Druck auf die MODE Taste neben der Gruppe zudem auch den Blitzmodus.

#### **Beispiele:**

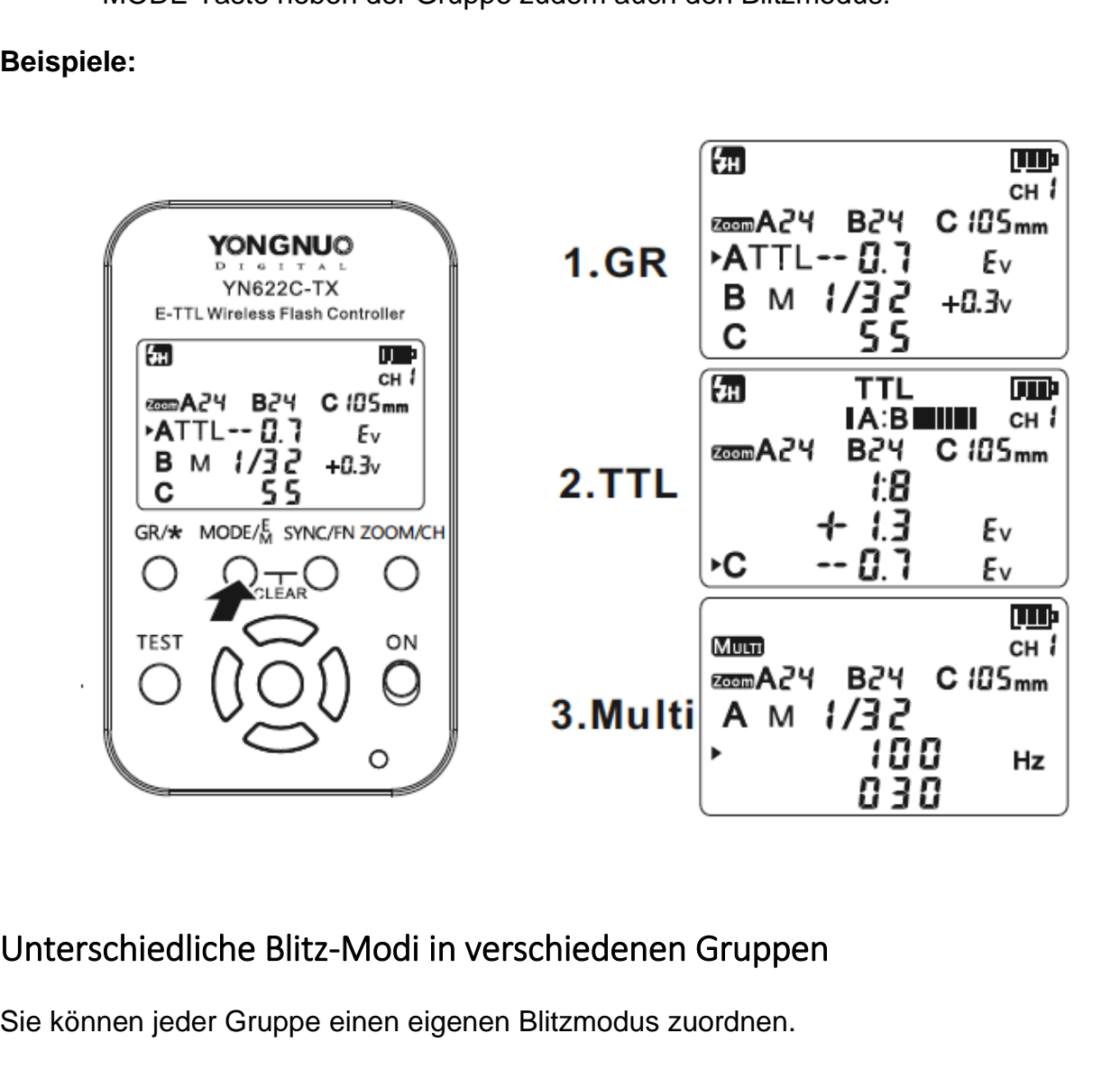

#### Unterschiedliche Blitz-Modi in verschiedenen Gruppen

Sie können jeder Gruppe einen eigenen Blitzmodus zuordnen.

- 1. Drücken Sie kurz auf die Taste GR/\* um die entsprechende Gruppe auszuwählen
- 2. Mit einem kurzen Druck auf die Taste MODE weisen Sie nun der ausgewählten Gruppe einen Blitzmodus zu

TTL: E-TTL(II) Vollautomatische Blitzsteuerung

Es wird eine FEC (Blitzbelichtungskorrektur) von -3/+3EV unterstützt. Diese kann über das Steuerkreuz eingestellt werden. Ist zusätzlich am Blitzgerät eine

Belichtungskorrektur eingestellt, so addiert sich dieser Wert in Relation zur auf dem Sender gewählten Einstellung.

#### Manuelle Blitzsteuerung

Sie können in diesem Modus die Blitzintensität von 1/128 bis 1/1 manuell regeln. Nutzen Sie hierzu das Steuerkreuz, wobei mit den Tasten AUF und AB eine Feineinstellung möglich ist.

#### HSS

Bezeichnend für die Hochgeschwindigkeitssynchronisation

#### OFF

Deaktiviert die Gruppe. Die Blitze in dieser Gruppe werden nun nicht ausgelöst, die Einstellungen bleiben aber erhalten.

Mit einem langen Druck auf die Taste GR/\* können die Gruppen A und B gleichzeitig schnell deaktiviert/reaktiviert werden.

Die verschiedenen E-TTL(II)-Modi

- 1. Wählen Sie mit einem langen Druck auf die Taste GR/\* die TTL Blitzgruppe aus
- 2. Stellen Sie den Ratio-Wert oder die gewünschte Blitzbelichtungskorrektur ein indem Sie kurz auf die Taste GR/\* drücken. Die Werte werden über das Steuerkreuz mit anschliessender Bestätigung über den mittleren Taster festgelegt. HSS<br>
Bezeichnend für die Hochgeschwindigkeitssynchronisation<br>
OFF<br>
Deaktiviert die Gruppe. Die Blitze in dieser Gruppe werden nun nicht ausgelöst, die<br>
Mit einem langen Druck auf die Taste GR/\* können die Gruppen A und B g

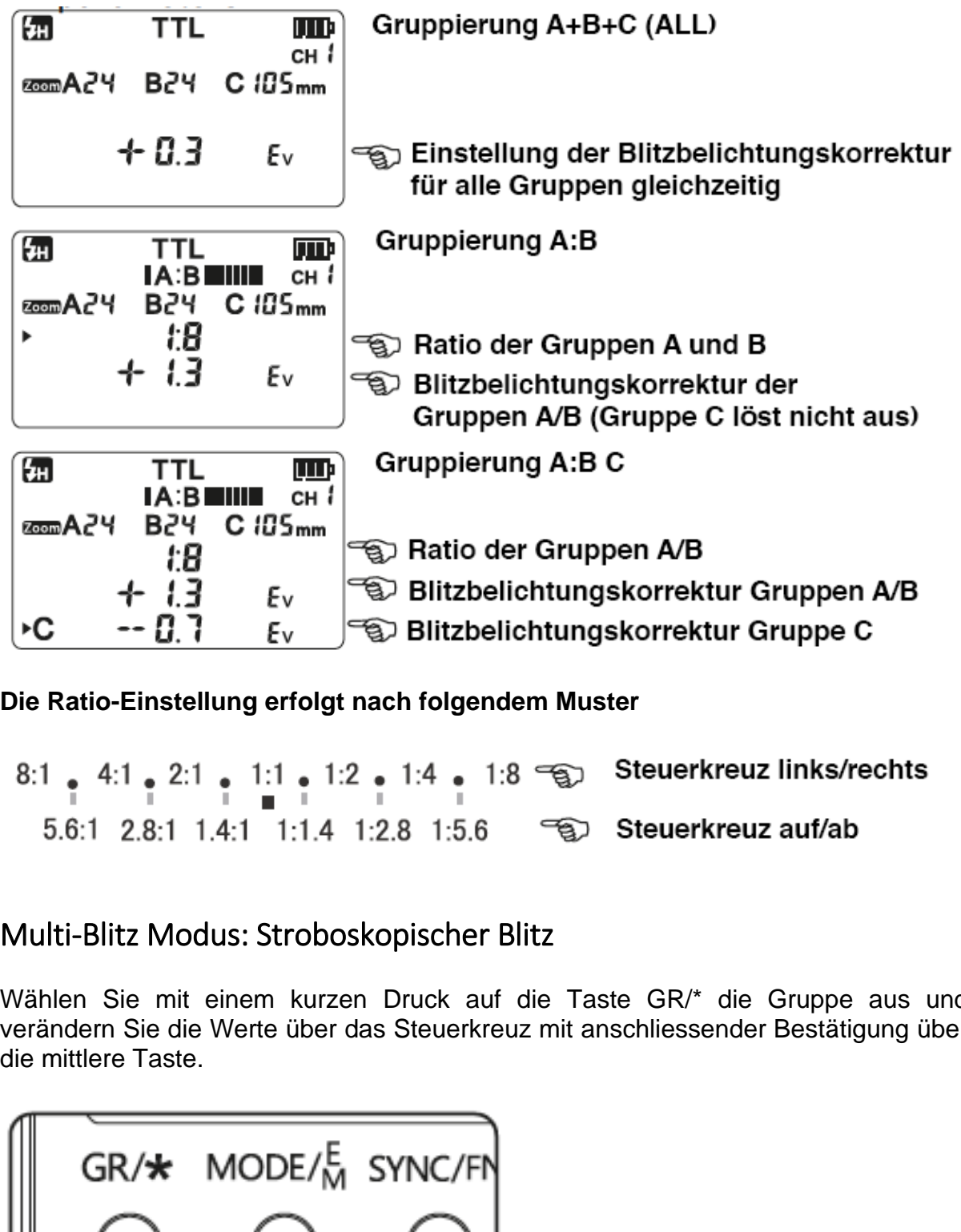

**Die Ratio-Einstellung erfolgt nach folgendem Muster**

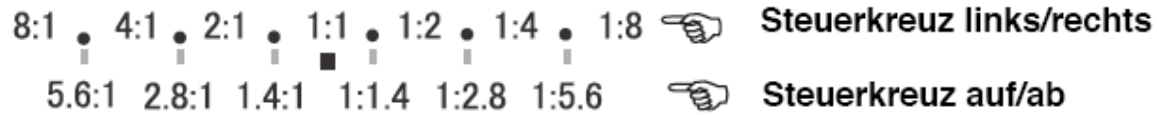

### Multi-Blitz Modus: Stroboskopischer Blitz

Wählen Sie mit einem kurzen Druck auf die Taste GR/\* die Gruppe aus und verändern Sie die Werte über das Steuerkreuz mit anschliessender Bestätigung über die mittlere Taste.

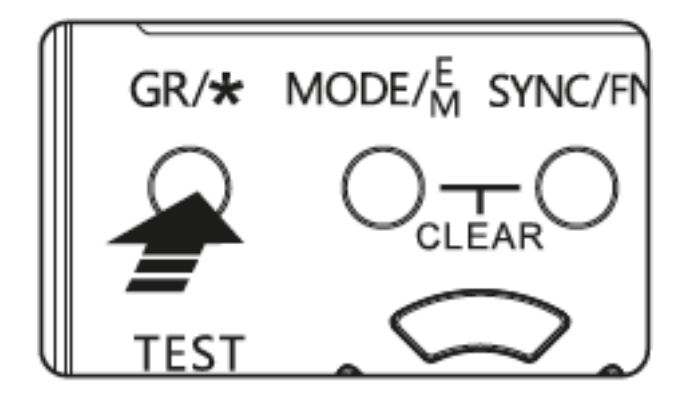

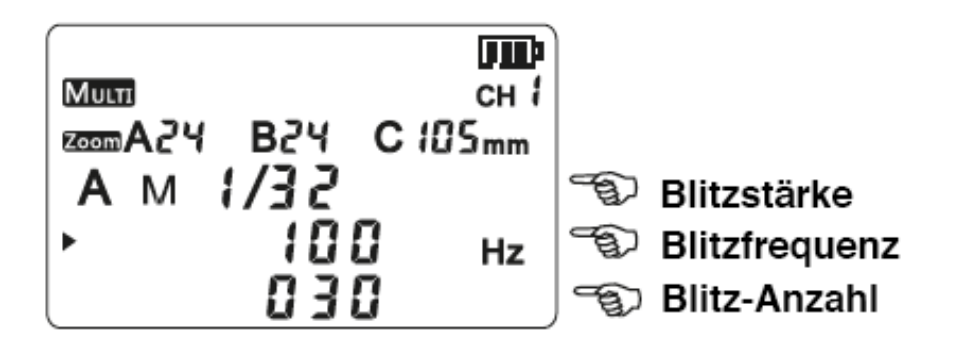

Bei Bedarf kann die Ausgabestärke der Gruppen B/C über das Kameramenü eingestellt werden.

#### Einstellung der ZOOM Werte

Sie können über den Sender die Zoomeinstellungen der verbundenen Blitze drahtlos steuern. Ein kurzer Druck auf die Taste ZOOM/CH schaltet nacheinander durch die einzelnen Gruppen A/B/C. Auch hier lassen sich die Werte über das Steuerkreuz leicht anpassen.

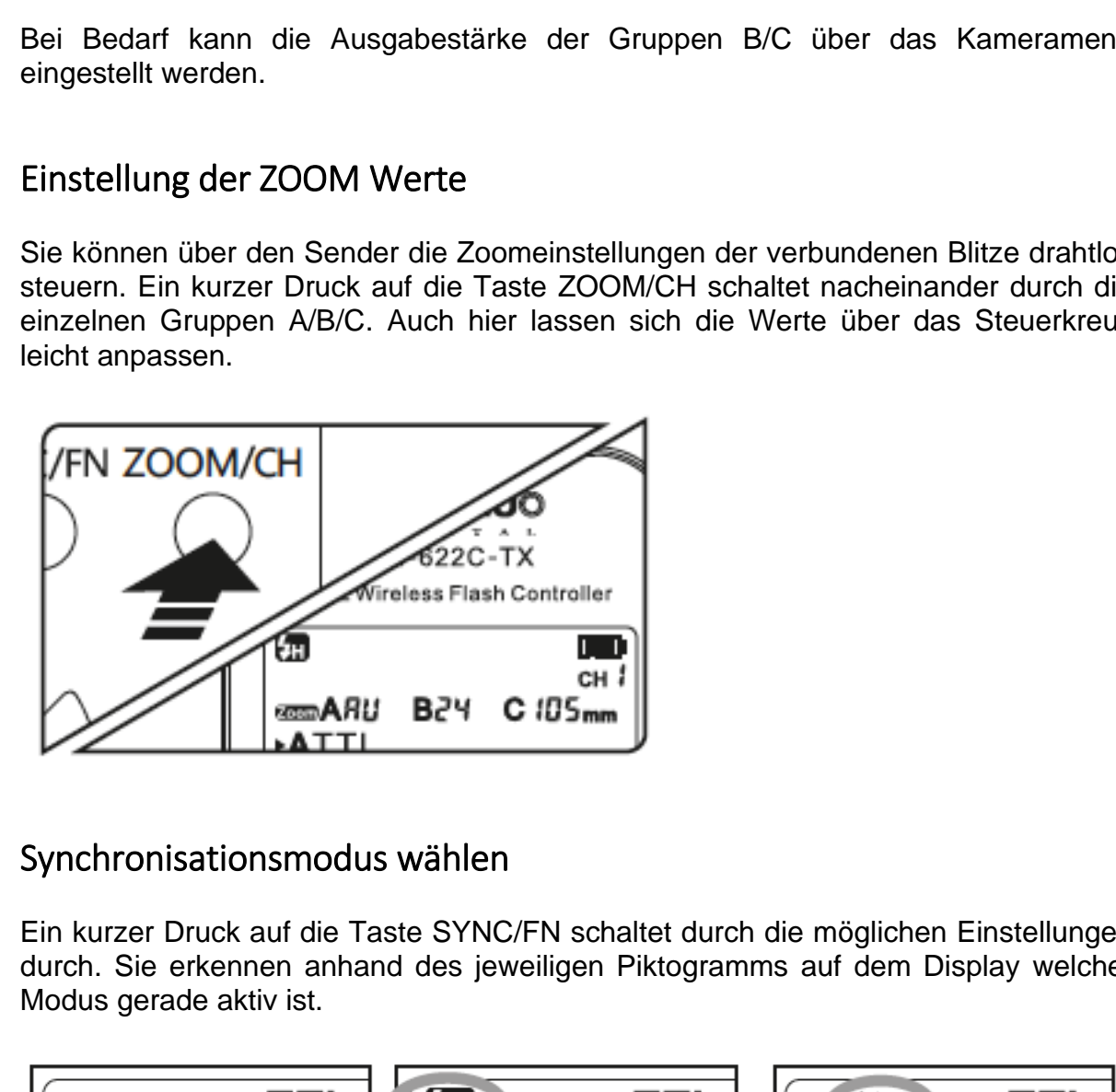

#### Synchronisationsmodus wählen

Ein kurzer Druck auf die Taste SYNC/FN schaltet durch die möglichen Einstellungen durch. Sie erkennen anhand des jeweiligen Piktogramms auf dem Display welcher Modus gerade aktiv ist.

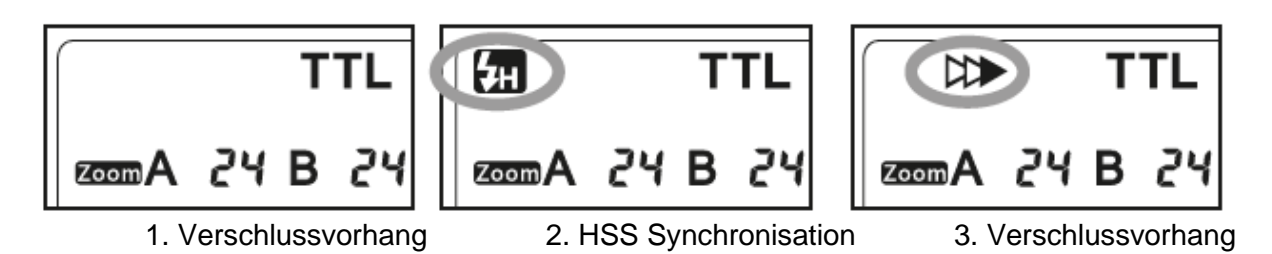

#### Aufwecken der Blitze aus dem Ruhemodus

Drücken Sie den Auslöser Ihrer Kamera bis zur Hälfte durch, um die verbundenen Blitze aus dem Ruhemodus aufzuwecken. Alternativ können sie hierzu die TEST Taste auf dem Sender gedrückt halten. Lassen Sie die Taste schliesslich los, und alle verbundenen Blitze lösen einmalig aus.

#### Blitzauslösung

Sofern sich die verbundenen Blitze nicht im Ruhemodus befinden lösen sie beim vollständigen Durchdrücken des Auslösers der Kamera aus. Dabei wechselt die LED auf dem Sender kurzzeitig von grün auf rot.

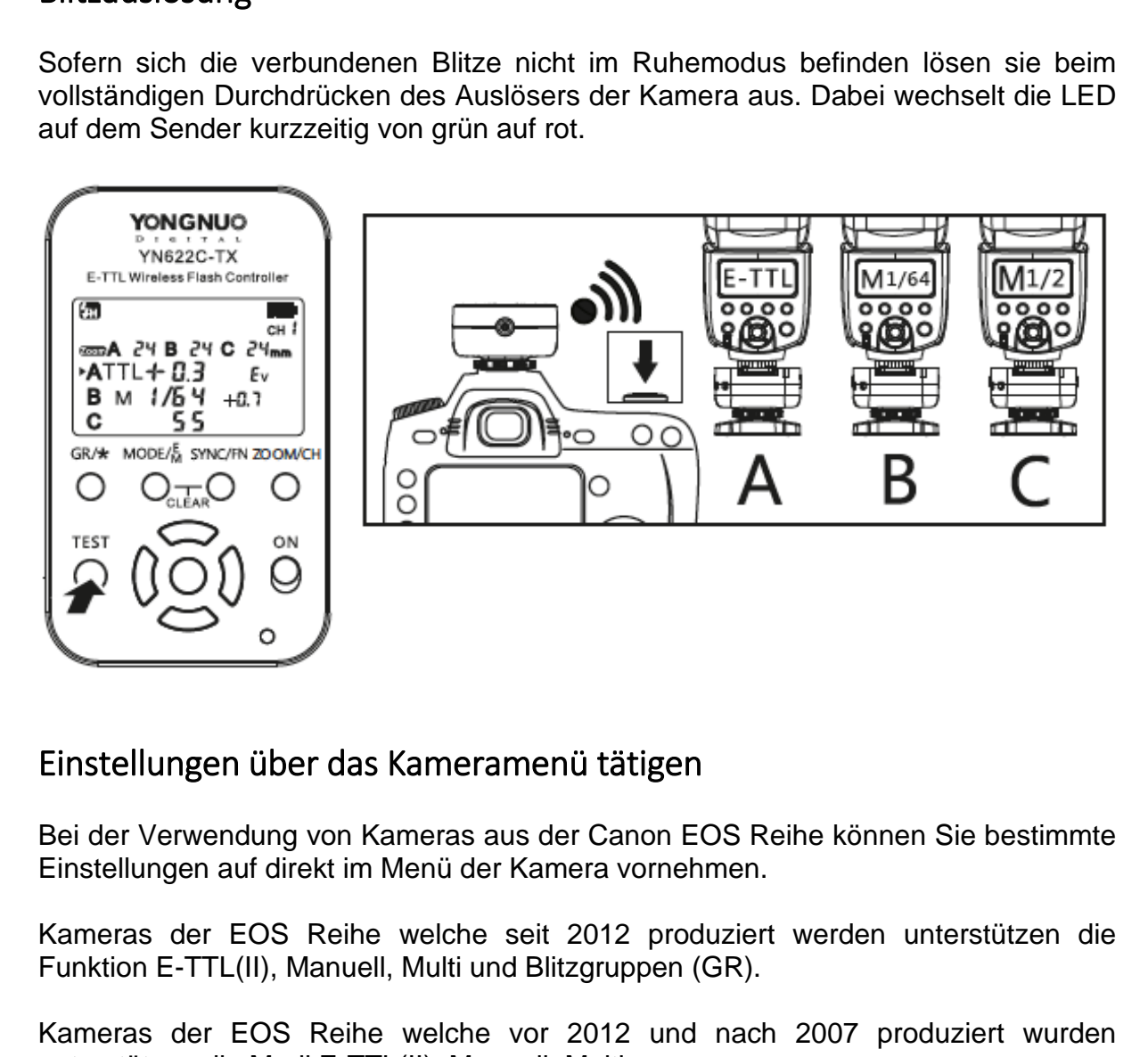

#### Einstellungen über das Kameramenü tätigen

Bei der Verwendung von Kameras aus der Canon EOS Reihe können Sie bestimmte Einstellungen auf direkt im Menü der Kamera vornehmen.

Kameras der EOS Reihe welche seit 2012 produziert werden unterstützen die Funktion E-TTL(II), Manuell, Multi und Blitzgruppen (GR).

Kameras der EOS Reihe welche vor 2012 und nach 2007 produziert wurden unterstützen die Modi E-TTL(II), Manuell, Multi.

Im TTL-Modus kann Kameraseitig die FEB Funktion angesteuert werden. Ein entsprechendes Piktogramm auf dem LCD Bildschirm des Senders zeigt dies dann an.

Die ZOOM Einstellung der Blitze in Gruppe A kann ebenfalls über das Kameramenü gesteuert werden.

Bei einigen Kameras kann über das C.Fn Menü definiert werden, dass FEB deaktiviert und das AF-Hilfslicht ein- respektive ausgeschaltet werden kann.

Wichtig: bei einer Synchronisation auf den 2. Verschlussvorhang nehmen Sie bitte sämtliche Einstellungen über den Sender vor. Gleiches gilt für die Hochgeschwindigkeitssynchronisation HSS - auch diese kann nicht über das Kameramenü angesteuert werden.

#### Sonderfunktionen C.Fn

Über einen langen Druck auf die Taste SYNC/Fn gelangen Sie in das Menü der Sonderfunktionen. Diese sind für erfahrenere Anwender gedacht. Mit den Tasten des Steuerkreuzes wählen Sie die gewünschte Funktion aus und setzen mit den LINKS/RECHTS Tasten die Parameter. Mit einem Druck auf den mittleren Taster bestätigen Sie Ihre Eingabe. Sonderfunktionen C.Fn<br>
Über einen langen Druck auf die Taste SYNC/Fn gelangen Sie in das Menü donderfunktionen. Diese sind für erfahrenere Anwender gedacht. Mit den Tasten der<br>
Steuerkreuzes wählen Sie ein die reprinsente

01-SS: Super-Sync Verzögerungswert. Ohne Funktion.

02-SHU: Drahtlose Kameraauslösung (Fernauslöse-Funktion), wird ein- oder ausgeschaltet

03-AF: Steuerung des AF-Hilfslichts. Kann hier deaktiviert werden. Sie können die jeweilige Einstellung einem Piktogramm auf dem Bildschirm entnehmen.

04-LEG: Legacy Flash Trigger Funktion. Interessant, wenn Sie das System an einer nicht-Canon Kamera nutzen wollen. Die meisten Kameras von Fujifilm zum Beispiel arbeiten so mit diesem Triggersystem zusammen - allerdings ohne die Funktionen HSS und TTL. Kann ein- oder ausgeschaltet werden.

05-ECO: Kompatibilitätsmodus für einige Blitze der EX-Serie von Canon. Kann einoder ausgeschaltet werden.

#### Weitere Auslösemodi

#### **Verbindung über den PC-Port**

Sie können den Sender über ein optionales LS-PC Kabel ansteuern. Dieses Kabel ist nicht im Lieferumfang enthalten.

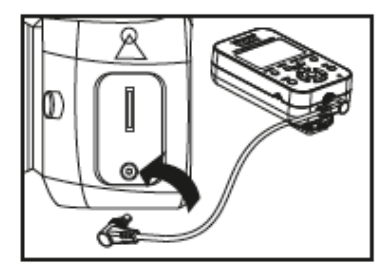

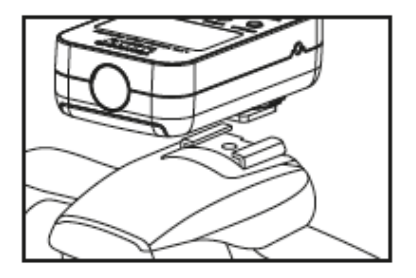

#### **Legacy Flash Trigger**

Wenn in den Sonderfunktionen der LEGACY Modus aktiviert wurde können verbundene Blitze lediglich von der Kamera ausgelöst werden. Die Steuerung der Blitzintensität erfolgt ausschliesslich manuell über den Sender; eine Kameraseitige Steuerung ist in diesem Fall nicht möglich. Dieser Modus eignet sich dann, wenn Sie

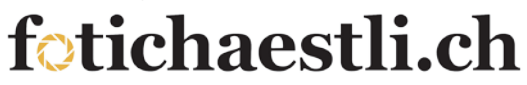

den Sender an einer anderen Kamera verwenden wollen die nicht auf der Kompatibilitätsliste verzeichnet ist. TTL und HSS können in diesem Modus nicht angewendet werden.

Wichtig: deaktivieren Sie die LEGACY Funktion unbedingt, wenn Sie nicht benötigt wird, da mit aktivierter LEGACY Funktion eine TTL Steuerung der Blitze nicht möglich ist.

#### **Kamera-Fernauslösung**

Sie können den Yongnuo YN622C Transceiver dazu benutzen, Ihre Kamera fernauszulösen. Der eigentliche Sender Yongnuo YN622C-TX dient in diesem Fall als Empfänger und gibt das Auslösesignal über eines der mitgelieferten Auslösekabel an die Kamera weiter. Verwenden Sie hierzu das für Ihre Kamera passende Kabel.

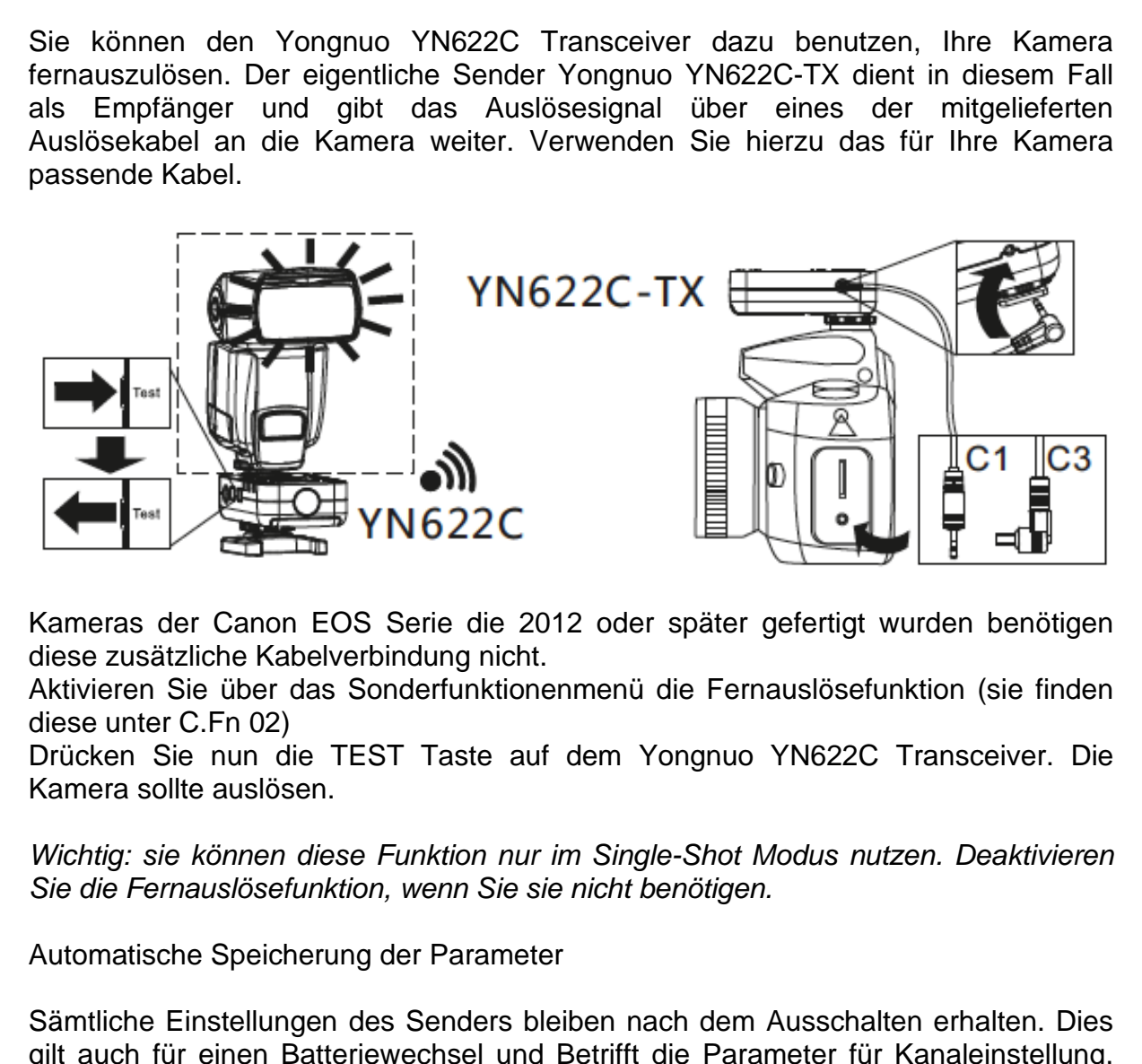

Kameras der Canon EOS Serie die 2012 oder später gefertigt wurden benötigen diese zusätzliche Kabelverbindung nicht.

Aktivieren Sie über das Sonderfunktionenmenü die Fernauslösefunktion (sie finden diese unter C.Fn 02)

Drücken Sie nun die TEST Taste auf dem Yongnuo YN622C Transceiver. Die Kamera sollte auslösen.

*Wichtig: sie können diese Funktion nur im Single-Shot Modus nutzen. Deaktivieren Sie die Fernauslösefunktion, wenn Sie sie nicht benötigen.*

Automatische Speicherung der Parameter

Sämtliche Einstellungen des Senders bleiben nach dem Ausschalten erhalten. Dies gilt auch für einen Batteriewechsel und Betrifft die Parameter für Kanaleinstellung, Gruppen, Blitz-Modus, AF-Hilfslicht und andere.

#### EX-Kompatibilitätsmodus

Bei der Verwendung der Canon Blitze 430EX, 550EX und 580EX muss dieser Kompatibilitätsmodus verwendet werden, damit die manuellen Einstellungen am<br>Sender korrekt übernommen werden können. Dies gilt nicht für die Sender korrekt übernommen werden können. Dies gilt Nachfolgemodelle des Canon 430EX, namentlich 430EXII und 430EX-RT

- 1. Aktivieren Sie unter dem Menüpunkt C.Fn 05 in den Sonderfunktionen den Kompatibilitätsmodus
- 2. Stellen Sie den Yongnuo YN622C Empfänger auf E-TTL
- 3. Auf dem Sender aktivieren Sie für die Gruppe in der sich der betroffene Blitz befindet den manuellen Modus und stellen Sie die Blitzstärke nach Wunsch ein.
- 4. Der Bildschirm des Blitzes wird in diesem Fall nicht die korrekten Werte anzeigen - das ist so normal.
- 5. Wenn Sie den Kompatibilitätsmodus nicht benötigen, deaktivieren Sie ihn.

#### LCD-Bildschirmbeleuchtung

Die LCD-Bildschirmbeleuchtung kann nicht dauerhaft aktiviert werden und erlischt jeweils 5 Sekunden nachdem eine Taste am Sender gedrückt wurde.

#### Batterieanzeige

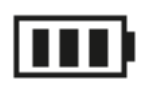

Die Batterieanzeige oben rechts auf dem LCD Display gibt Aufschluss über die aktuelle Ladung. Spätestens wenn dieses Symbol anfängt zu blinken sollten Sie die Batterien tauschen - und zwar sowohl am Sender als auch am Empfänger. 2. Stellen Sie den Yongnuo YN622C Empfänger auf E-TTL<br>
3. Auf dem Sender aktivieren Sie für die Gruppe in der sich der betroffene Blittels<br>
befindet den manuellen Modus und stellen Sie die Blitzstärke nach Wunscell<br>
4. Der

#### Rückstellung auf den Werkszustand

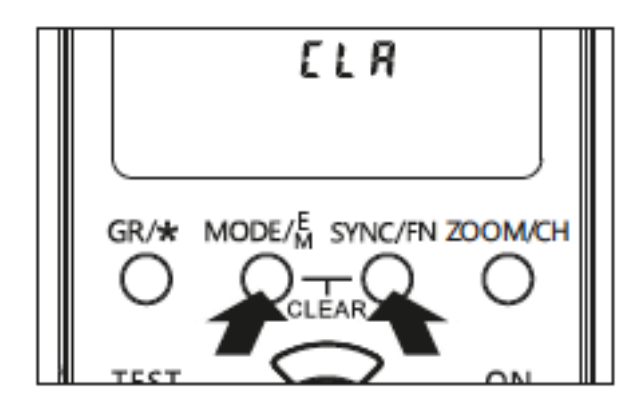

Halten Sie zur Rückstellung auf den Werkszustand die Tasten MODE und SYNC/FN so lange gleichzeitig gedrückt bis die Anzeige CLA auf dem Bildschirm erscheint. Wenn Sie die Tasten nun loslassen wird das Gerät zurückgesetzt.

#### Firmware-Update über den USB Anschluss

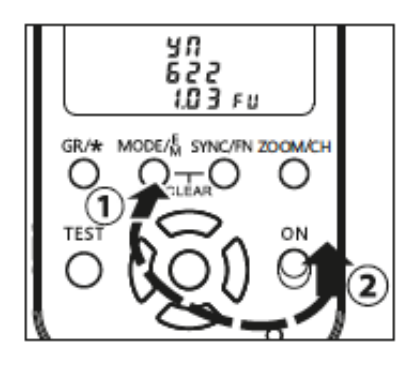

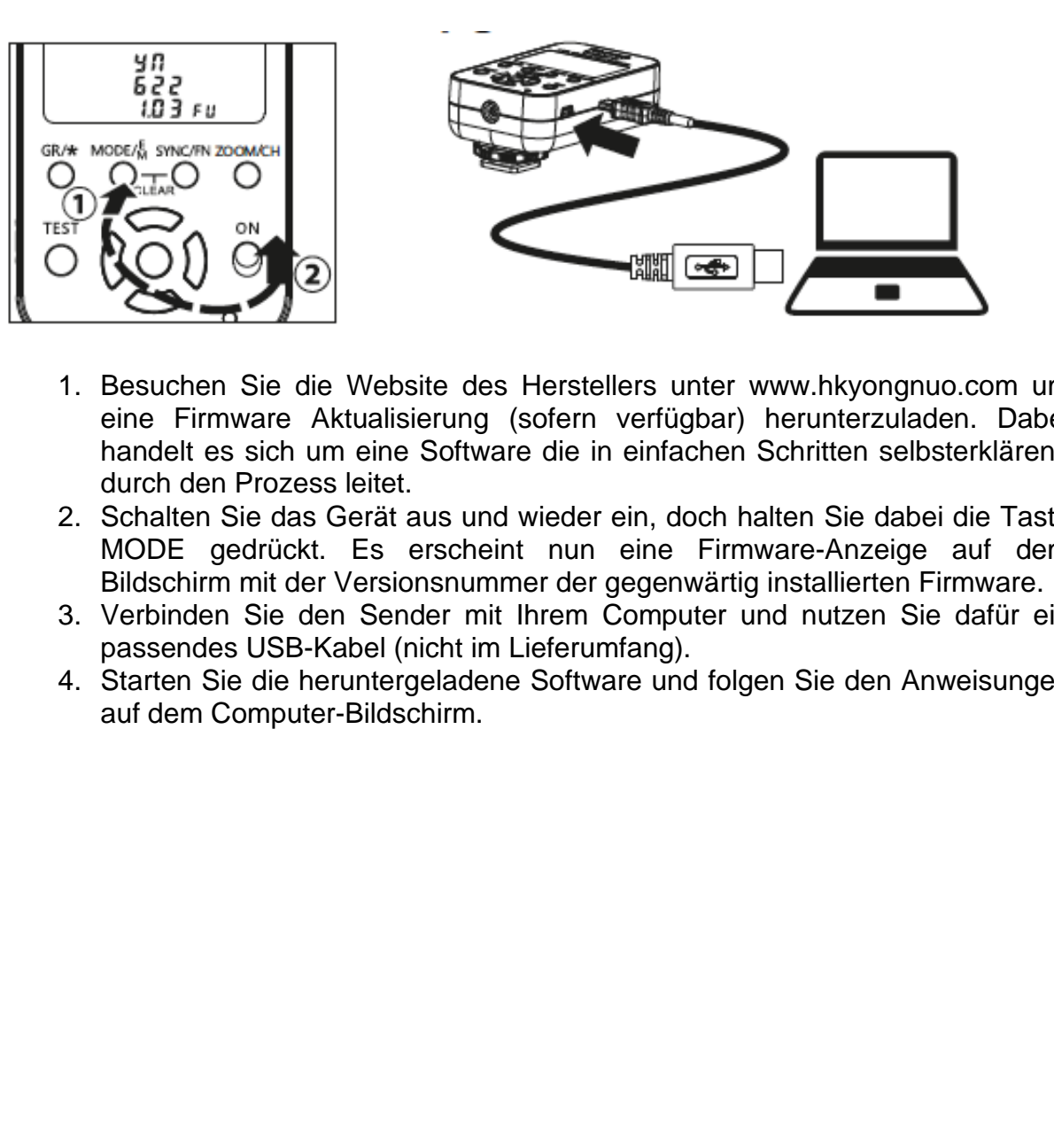

- 1. Besuchen Sie die Website des Herstellers unter www.hkyongnuo.com um eine Firmware Aktualisierung (sofern verfügbar) herunterzuladen. Dabei handelt es sich um eine Software die in einfachen Schritten selbsterklärend durch den Prozess leitet.
- 2. Schalten Sie das Gerät aus und wieder ein, doch halten Sie dabei die Taste MODE gedrückt. Es erscheint nun eine Firmware-Anzeige auf dem Bildschirm mit der Versionsnummer der gegenwärtig installierten Firmware.
- 3. Verbinden Sie den Sender mit Ihrem Computer und nutzen Sie dafür ein passendes USB-Kabel (nicht im Lieferumfang).
- 4. Starten Sie die heruntergeladene Software und folgen Sie den Anweisungen auf dem Computer-Bildschirm.

#### Fehlersuche

#### *Gerät lässt sich nicht einschalten oder schaltet selbständig ab*

Überprüfen Sie, ob die Batterien korrekt eingelegt und geladen sind. Legen Sie die Batterien entsprechend der auf dem Gehäuse befindlichen Piktogramme ein.

#### *Blitz löst nicht aus*

Vergewissern Sie sich, dass alle Geräte eingeschaltet sind und der Blitz bereit ist (LED am Blitz). Überprüfen Sie auch, ob Sender und Empfänger auf den gleichen Kanal eingestellt und die Gruppen aktiviert sind.

#### *Über- oder Unterbelichtung im TTL Modus*

Möglicherweise sind an der Kamera oder an den Blitzen Belichtungskompensationseinstellungen vorgenommen worden. Bei einer zu grossen oder zu geringen Entfernung zwischen Blitz und Objekt kann es ebenfalls zu Unterbzw. Überbelichtung kommen. Möglicherweise sind auch Blitze in einer anderen Gruppe aktiv, welche im manuellen Modus betrieben werden. Blitz fost nicht aus<br>
Vergewissern Sie sich, dass alle Geräte eingeschaltet sind und der Blitz bereit is<br>
(LED am Blitz). Überprüfen Sie auch, ob Sender und Empfänger auf den gleiche<br>
Kanal eingestellt und die Gruppen akti

### *Sollten bei der Verwendung andere Fehler auftreten empfiehlt es sich, wie folgt vorzugehen:*

Schalten Sie sämtliche Geräte aus Erneuern Sie die Batterien in Sender und Empfänger Stellen Sie die Geräte auf Werkseinstellungen zurück

Technische Daten

Systemart: Digitale FSK 2.4GHz Drahtlossteuerung

Reichweite: 100m

Kanäle: 7

Betriebsarten: i-TTL, Manuell, Super Sync

Synchronisationsmodi: 1. Verschlussvorhang, 2. Verschlussvorhang,

Hochgeschwindigkeitssynchronisation (HSS)

Gruppen: 3 Gruppen (A/B/C)

Maximale Synchronisationszeit: 1/8000

Anschlüsse für Auslösung: Blitzschuh, PC-Port

E-TTL(II), TTL Support

Firmware-Update über USB-Anschluss

AF-Hilflicht

Batterien: AAX2, wahlweise 1,5 oder 1,2 Volt

Bereitschaftszeit: 120 Minuten

Dimensionen: 89,5x53x39mm

Gewicht: 82g

#### Warnhinweise

Bitte schalten Sie vor der Montage sämtliche Geräte aus

Vermeiden Sie Feuchtigkeit – so sollten Sie das Gerät zum Beispiel nicht mit feuchten oder nassen Fingern bedienen. Die gilt auch für Einsätze im Regen oder in der Nähe von Wasser. Das Gerät kann so beschädigt werden. Hochgeschwindigkeitssynchronisation (HSS)<br>Gruppen: 3 Gruppen (A/B/C)<br>Maximale Synchronisationszeit: 1/8000<br>Anschlüsse für Auslösung: Blitzschuh, PC-Port<br>Firmware-Update über USB-Anschluss<br>Firmware-Update über USB-Anschluss

Die Benutzung von Funksendern in Gefahrenzonen in der Nähe leicht entflammbarer Stoffe oder Gase ist verboten

Dieses Gerät enthält Batterien. Befolgen Sie bitte die geltenden Umweltregeln zur Lagerung und Entsorgung von Batterien um Schäden an Personen oder Umwelt zu vermeiden.

Diese Gebrauchsanleitung basiert auf der englischen Originalversion die dem Produkt beiliegt. Mögliche Änderungen infolge Firmware-Updates sind nicht berücksichtigt

Abbildungen und Logos sind urheberrechtlich geschützt. Die Verwendung dieser Gebrauchsanleitung und der darin enthaltenen Abbildungen und Logos durch fotichaestli.ch findet mit ausdrücklicher Genehmigung durch Shanzen Yongnuo Photography Equipment Co., Ltd. In China und ihrer gesetzlichen Vertretungen im Ausland statt. Nachdruck – auch auszugsweise – verboten. Photography Equipment Co., Ltd. In China und infer gesetzlichen Vertrettungen in Ausland statt. Nachdruck – auch auszugsweise – verboten.